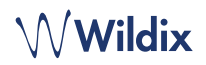

### **CONTENIDO**

- 1 x Teléfono START
- 1 x auricular
- 1 x cable del auricular
- 1 x soporte

## **INFORMACIÓN DE SEGURIDAD**

<https://www.wildix.com/safety-information/>

### **INSTRUCCIONES DE INSTALACIÓN**

Coloque el teléfono en el soporte (instalación en escritorio) o cuelgue el teléfono en la pared (sin utilizar el soporte).

## **CONEXIÓN**

*The ports are situated on the rear panel of the phone* 

- Conecte el auricular al puerto con el cable del auricular
- Conecte el teléfono a la red switch PoE con el cable RJ-45
- (Opcional) Conecte el puerto al PC con un cable RJ-45
- (Opcional, es un dispositivo PoE) Conecte el teléfono a la corriente eléctrica (es posible comprar un adaptador de corriente por separado, Código WMP: PS-5V2A)
- (Opcional) Conecte el auricular al puerto (es posible comprar auriculares por separado

## **INSTRUCCIONES DEL TECLADO**

## **ACCESO**

- 1. Levante el auricular y marque 99
- 2. Introduzca su número de extensión
- 3. Introduzca los primeros cinco caracteres de su contraseña
- 4. Presione 1 cuando se le solicite

*Para introducir su contraseña desde el teclado del teléfono: presione una vez una tecla alfanumérica que corresponda con una letra que quiera introducir; presione el asterisco (\*) para introducir algún símbolo especial.* 

*Ejemplo: Contraseña: 4Ag7\$Zl@* 

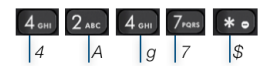

## **BLF / TECLAS DE FUNCIÓN**

*Introducir: 4247\*\** 

Las teclas de función deben configurarse en Collaboration *Opciones -> Teclas de función* o en el administrador PBX.

Este teléfono permite configurar hasta 4 teclas de función distribuidas en dos páginas. Use las **Teclas de navegación** para desplazarse entre las páginas.

#### **FUNCIONES DE LLAMADA**

Presione la tecla **Funciones** para configurar las funciones para cada tipo de llamada (Interna, Externa, Lista Negra, Lista Blanca), en función del estado del usuario (Disponible, No Molestar, Ausente): rechazar llamada, desvío de llamadas, llamada en espera, Mobility, tono de llamada.

*También es posible ajustar las Funciones en Collaboration Opciones -> Funciones.* 

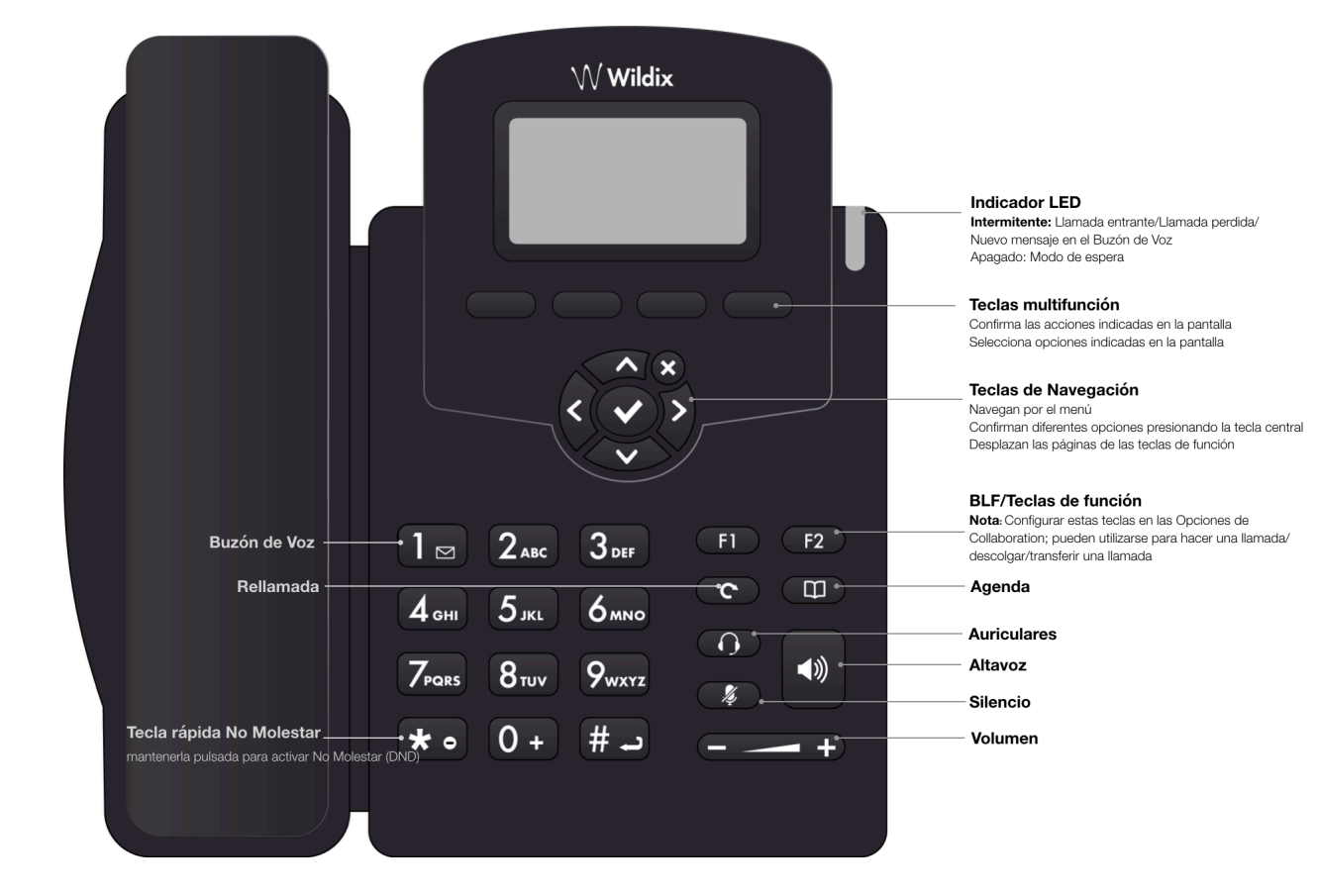

 $\bigcirc$ Interne

 $D$ <sub>CO</sub>  $\odot$ 

C

#### **HACER UNA LLAMADA**

Introduzca el número y presione la tecla **Enviar**. *Para cambiar del modo altavoz al auricular durante una llamada, presione la tecla Altavoz. Para cambiar del modo altavoz a los auriculares durante una llamada, presione la tecla Auriculares.* 

Llamar a un usuario con una tecla de función *Compañero*: presione la **Tecla de función** correspondiente.

Llamar desde el historial de llamadas: presione la tecla **Historial** y seleccione el número utilizando las **Teclas de navegación**, presione la tecla **Marcar**.

Llamar desde la Agenda

- 1. Presione la tecla **Agenda**
- 2. Presione la tecla **Filtrar** y seleccione la agenda
- 3. Presione **Buscar** para buscar la agenda e introducir el nombre o número de teléfono
- 4. Presione la tecla **Introducir** y seleccione el contacto utilizando las **Teclas de navegación**
- 5. Presione la tecla **Marcar**

*El usuario debe configurar las agendas utilizando Collaboration o el administrador PBX.* 

#### **MUTE, SPEAKER, VOLUME CONTROL**

Pulsar la tecla **Silencio** para activar/desactivar el modo Silencio.

Pulse **Subir/Bajar Volumen** para ajustar el volumen.

Pulse **Altavoz** para activar el modo Altavoz.

## **ESPERA / SEGUNDA LLAMADA**

- 1. Presione la tecla **Espera** durante una llamada para ponerla en espera
- 2. Presione la tecla **Nueva** para realizar otra llamada, introduzca el número manualmente o presione la tecla **Seleccionar** para buscar el contacto en el historial o en la agenda

#### **CONFERENCIA**

- 1. Presione la tecla **Nueva** durante una llamada (la llamada se pone en espera)
- 2. Realice una segunda llamada al contacto deseado para invitarle a la conferencia
- 3. Cuando el tercero conteste, presione la tecla **Conferencia**

## **ACCESO AL BUZÓN DE VOZ**

- 1. Presione la tecla **Buzón de Voz**
- 2. Si se solicita, introduzca los primeros 5 signos de su contraseña
- 3. Seleccione el mensaje y presione la tecla **Reproducir** para escucharlo; la tecla **Información** para obtener más información o borrar el mensaje

Guía Completa online:

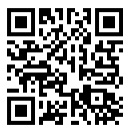

[www.wildix.com](http://www.wildix.com)

# **TRANSFERENCIA DE LLAMADAS**

Transferencia directa (el receptor no es avisado previamente de la transferencia)

- 1. Presione la tecla **Transferencia** durante una llamada (la llamada se pone en espera)
- 2. Marque la parte/extensión deseada
- 3. Cuelgue

Transferencia directa vía BLF / Tecla de Función *Compañero*: asegúrese de que la opción de *Transferencia Directa* está disponible para esta tecla de función en Collaboration:

 $\circledcirc$   $\Rightarrow$  Dimitri

Colega

1. Presione la **Tecla de función** correspondiente durante una llamada

Transferencia asistida (el receptor es avisado previamente)

- 1. Presione la tecla **Transferencia** durante una llamada (la llamada se pone en espera)
- 2. Marque la parte/extensión deseada
- 3. Comunique al tercero la transferencia
- 4. Cuelgue para transferir la llamada

Transferencia asistida vía BLF / Tecla de Función *Compañero*: asegúrese de que la opción de *Transferencia Directa* está desactivada para esta tecla de función en Collaboration:

 $\circledcirc \Rightarrow$  Dimitri Colega

- 1. Presione **Tecla de función** correspondiente durante una llamada (la llamada se pone en espera)
- 2. Comunique al tercero la transferencia
- 3. Cuelgue para transferir la llamada

## **VISIÓN GENERAL DE ESTADOS E ICONOS DE NOTIFICACIÓN**

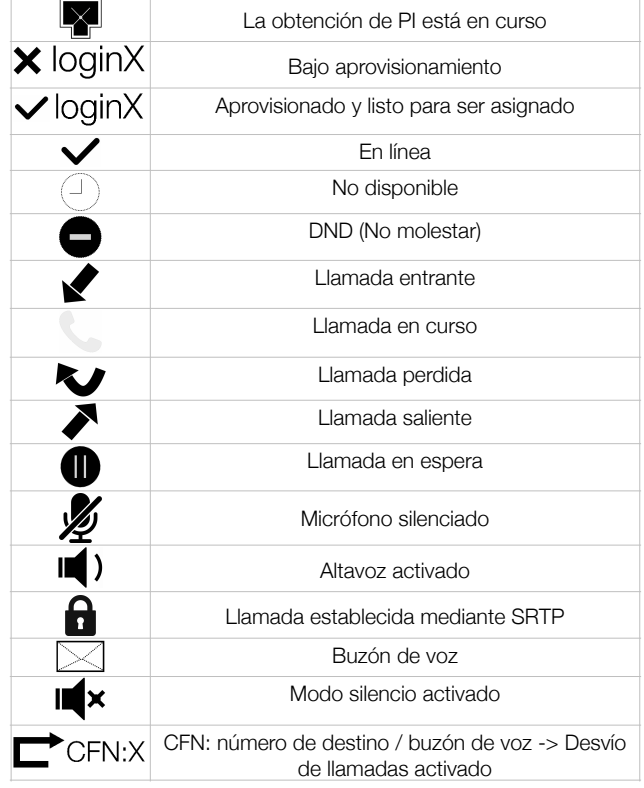

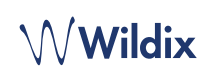